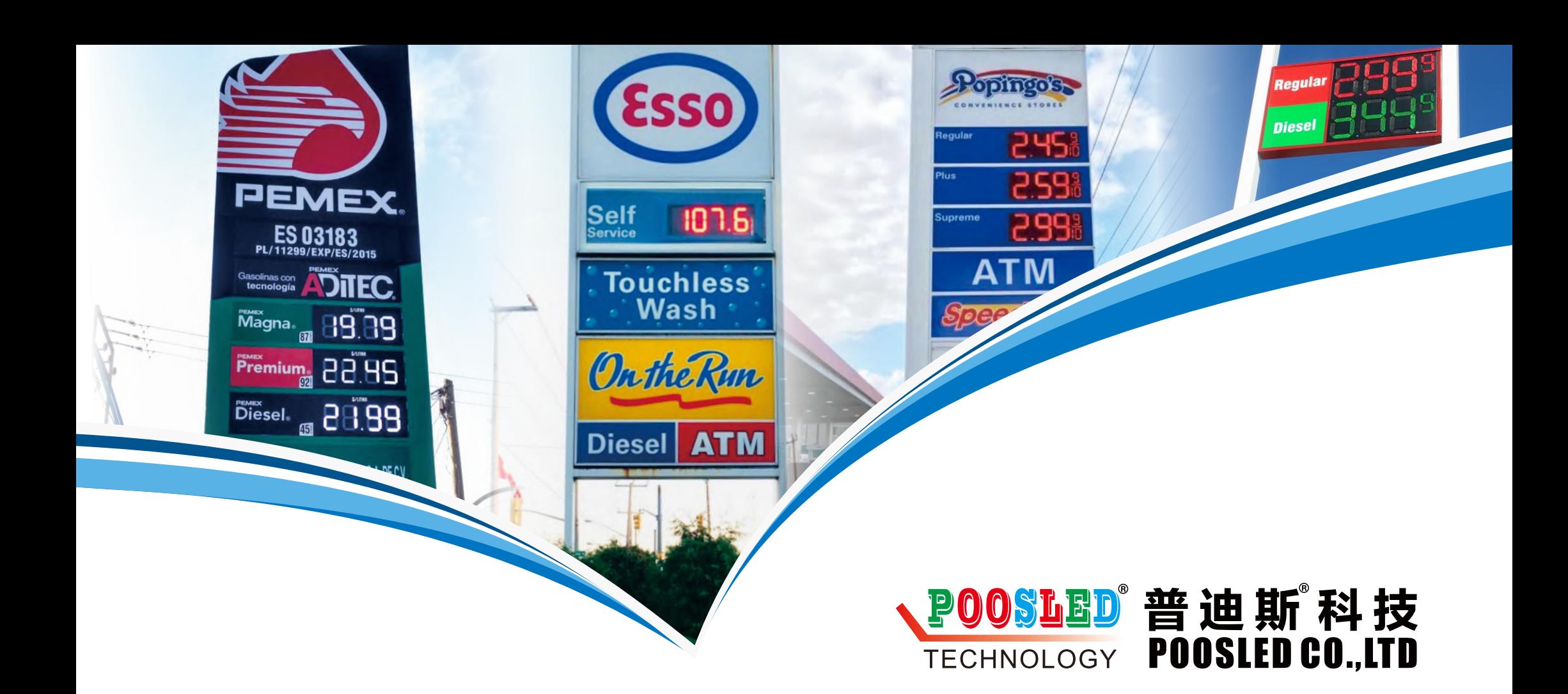

Add: Section 15, Zilai Industry Area, Pengiiang District, Jiangmen, Guangdong, China Tel: 86-750-2633538 2633539 Fax: 86-750-2633589 Official Website: Http://www.poosled.com Alibaba: Http://www.poosled.cn

## LED DIGITAL DISPLAY

### **USER MANUAL**

BEFORE USING OUR PRODUCT PLEASE READ THE MANUAL CAREFULLY AND KEEP IT WELL FOR REFERENCE IN FUTURE

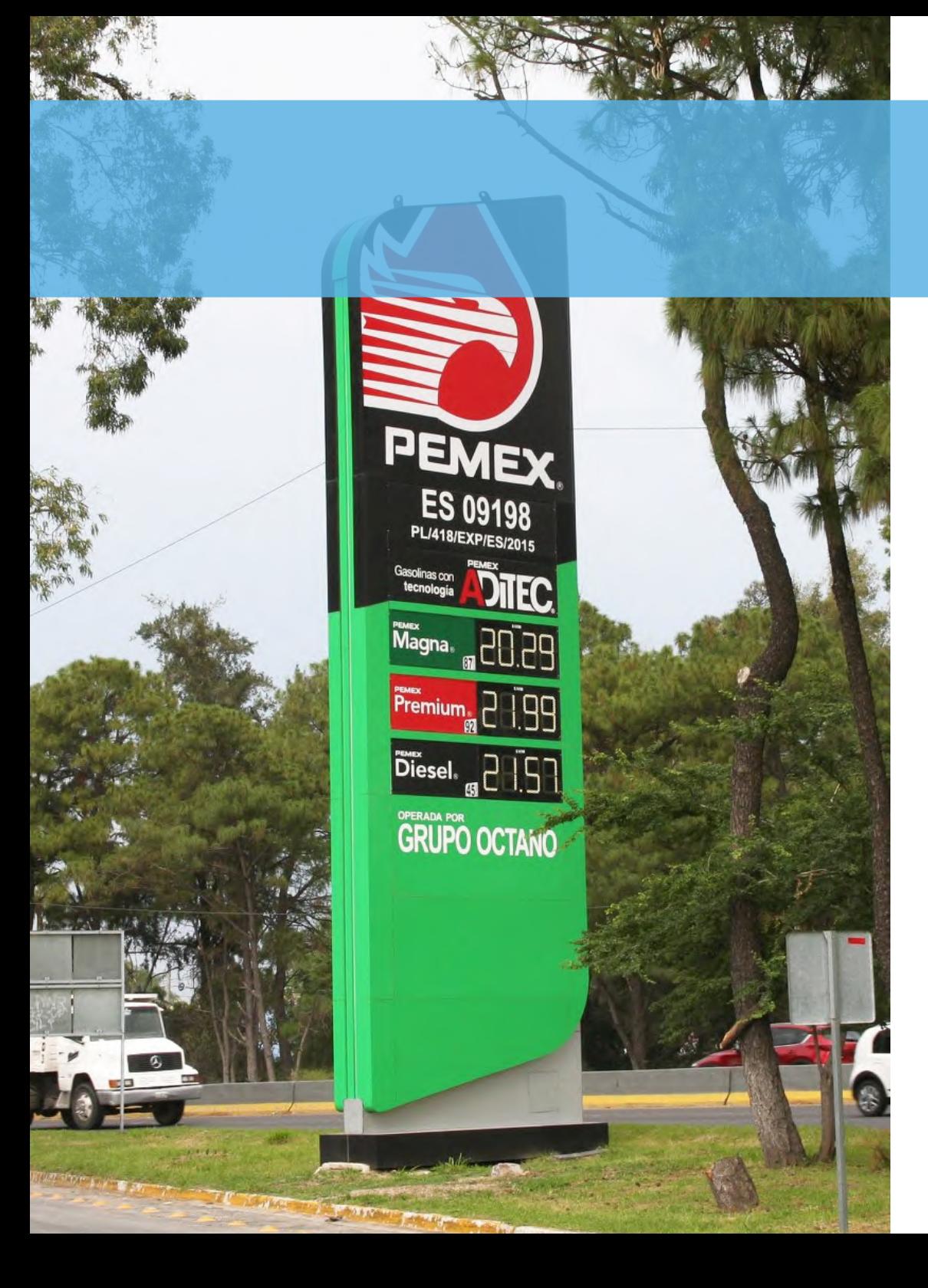

# **Contents**

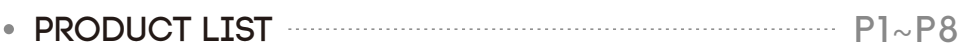

- **ACCESSORIES CONNECTING PSACESSORIES** CONNECTING
- CONTROL WAYS (GAS SIGN) **Mature 2014** P21~P48
- FAQ AND SOLUTION **P49~P50**

## **PRODUCT LIST**

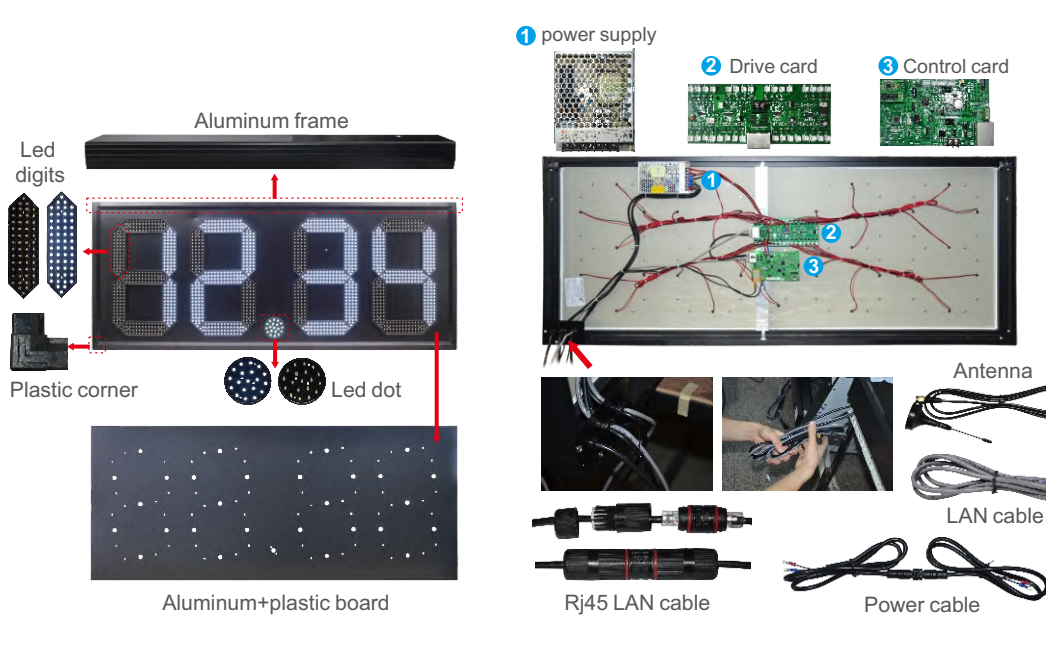

#### **LED NUMBER**

a) A digit is made up by 4 vertical modules and 3 horizontal modules.(pictures as followed)

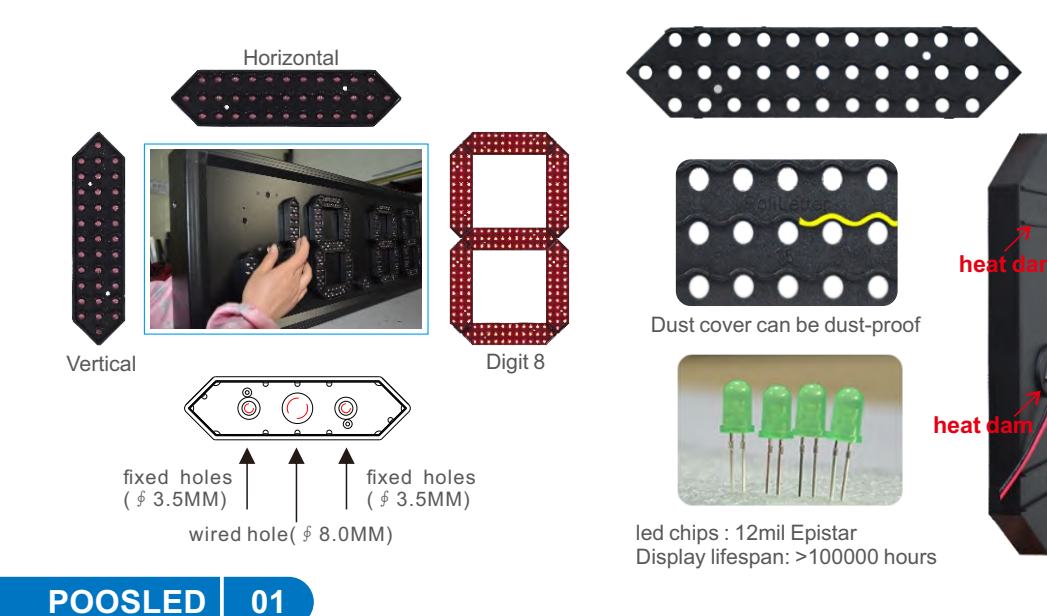

### **Drive Card**

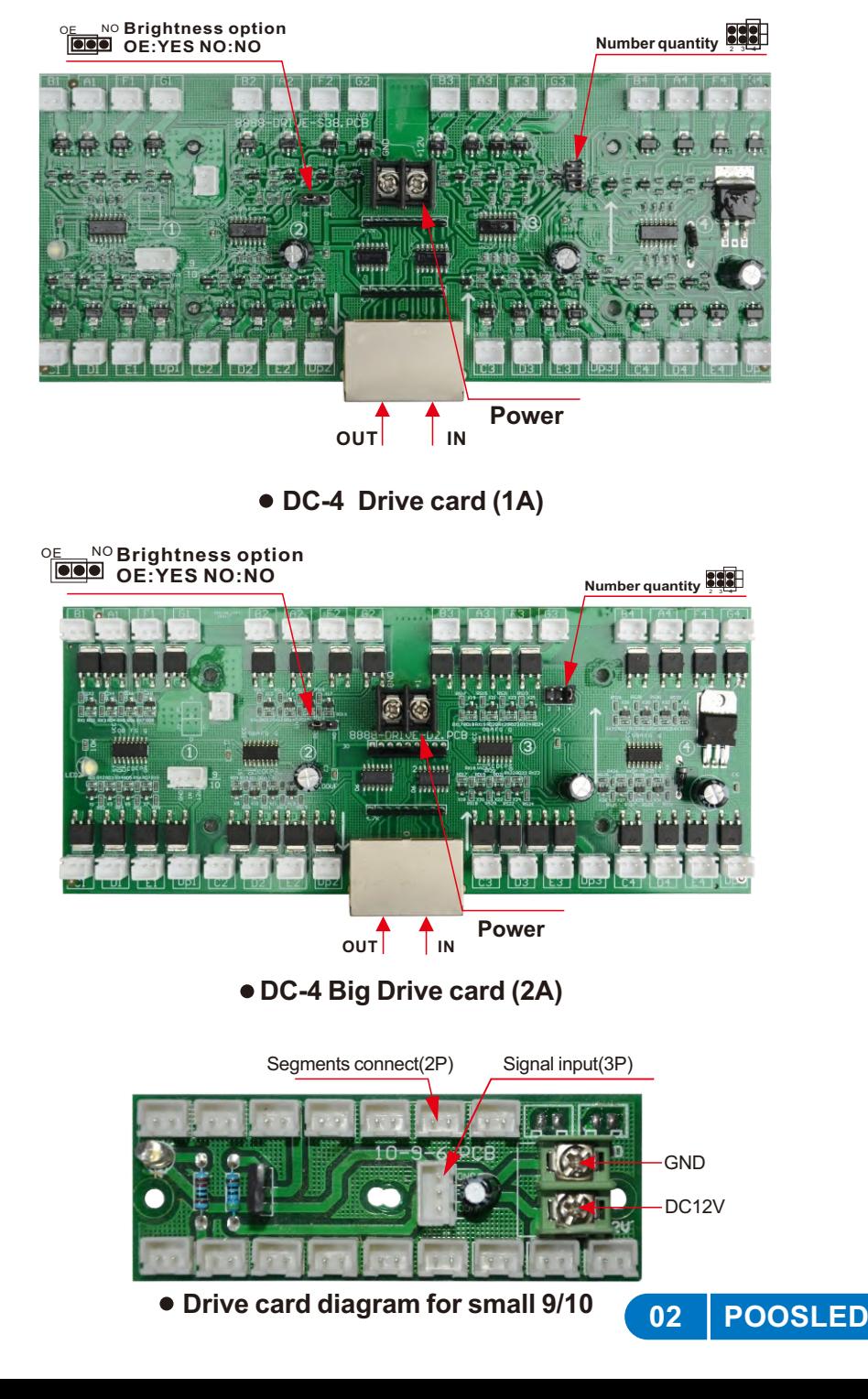

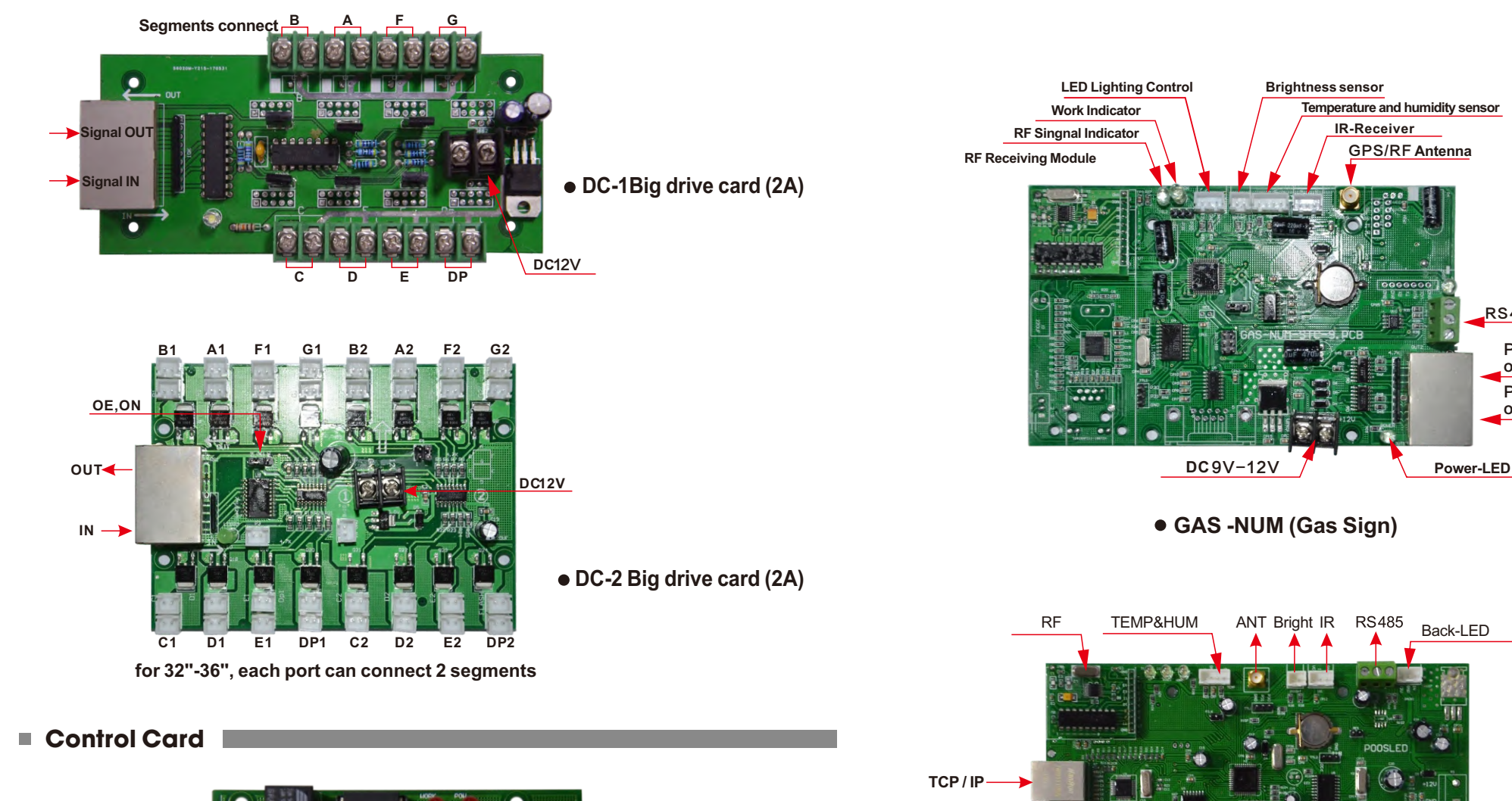

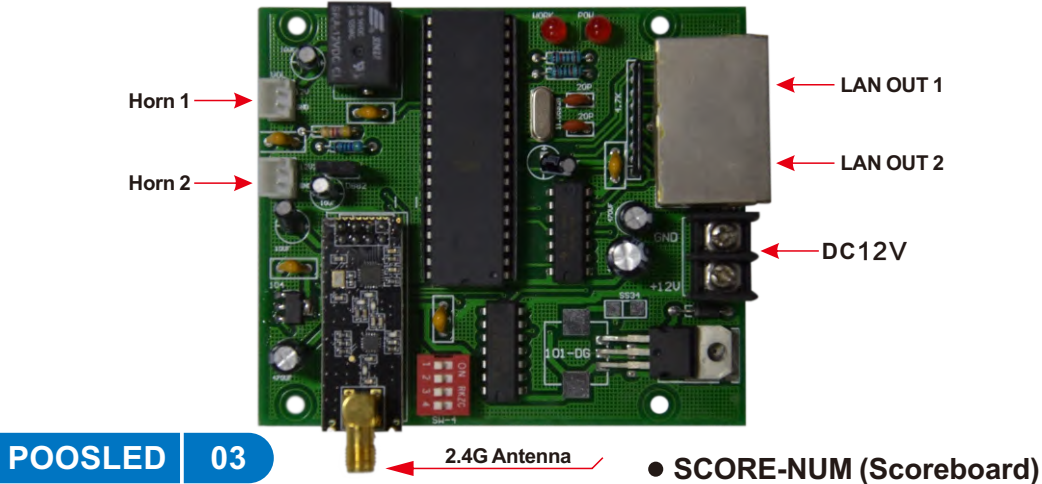

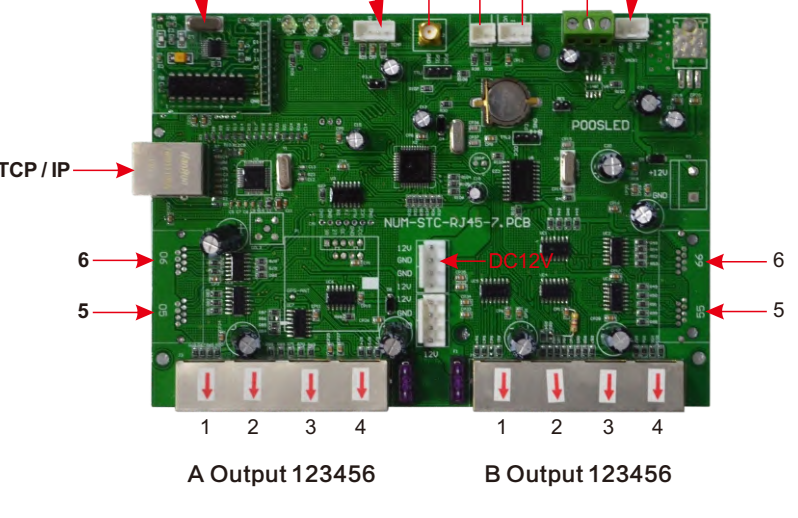

**NUM-STC-RJ45(Gas Sign)** 

RS 485

Prices output 1 **Prices** output 2

#### **Control box(only for gas sign)**

#### **Power Supply**

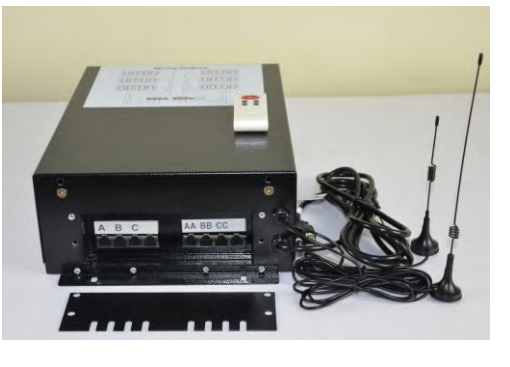

#### **Precautions:**

- 1. Please read this user manual in the first using.
- 2. Please follow the images to install the control box.
- 3. Please do not pull or plug the LAN cables.
- 4. Antenna of control box should be pull out.

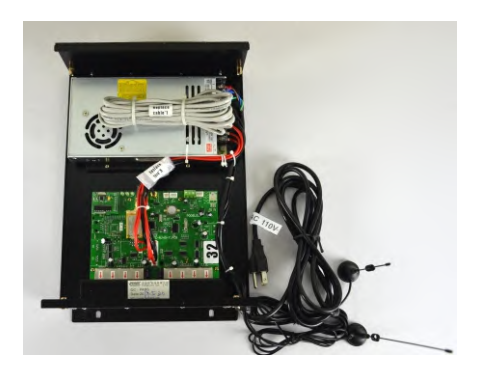

### **Remark:**

The control card will be burn when in wrong operation,Please read user manual before using.

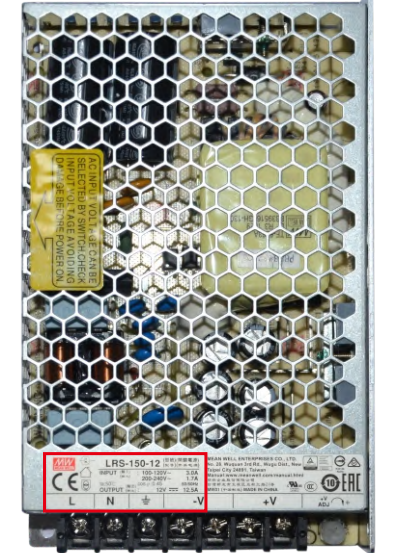

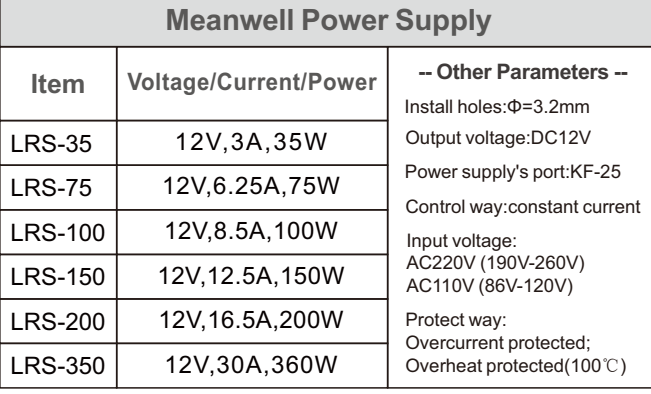

#### **Warm Prompt:**

 $m_{\tilde{R}}$ 

To increase the reliability of the power supply, we suggest users choose a unit that has a rating of 30% more power than actual need. By doing this, you can effectively boost the reliability of the power supply in your system.

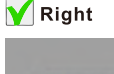

**X** Wrong

#### $\sqrt{\mathsf{R}}$ ight

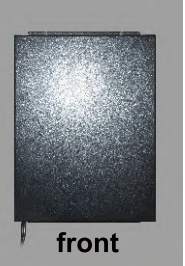

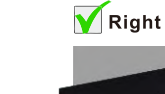

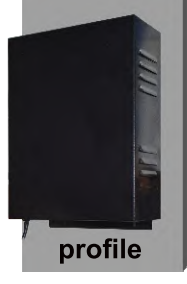

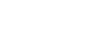

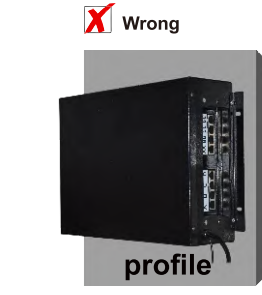

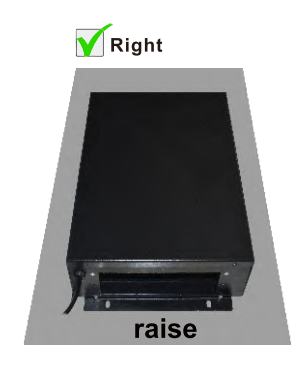

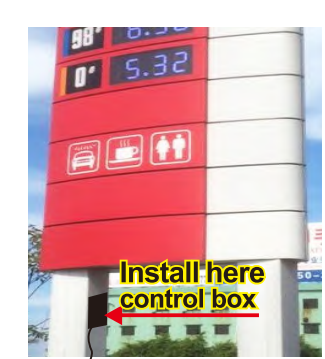

### **Remote Controllers**

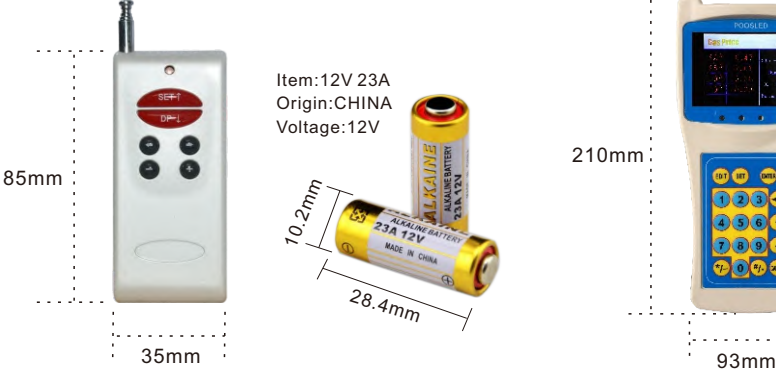

RF wireless remote control is free from outside interference of light,

10.2mm

(50 meters is the best control range). The battery models of the remote control: 12V/23A small batteries.

#### **RF Remote controller**

210mm

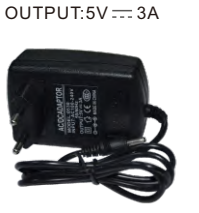

INPUT:AC100~240V 50/60Hz

LCD remote control has single frequencyfor led sign (50 meters is the best control range) LCD remote controller is rechargeable Charging current is 110/220v It can work for 24 hours when fully charged

#### **LCD Remote controller**

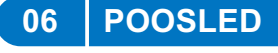

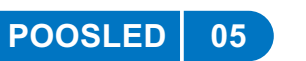

front

#### **Male** & **Female Power Cable**

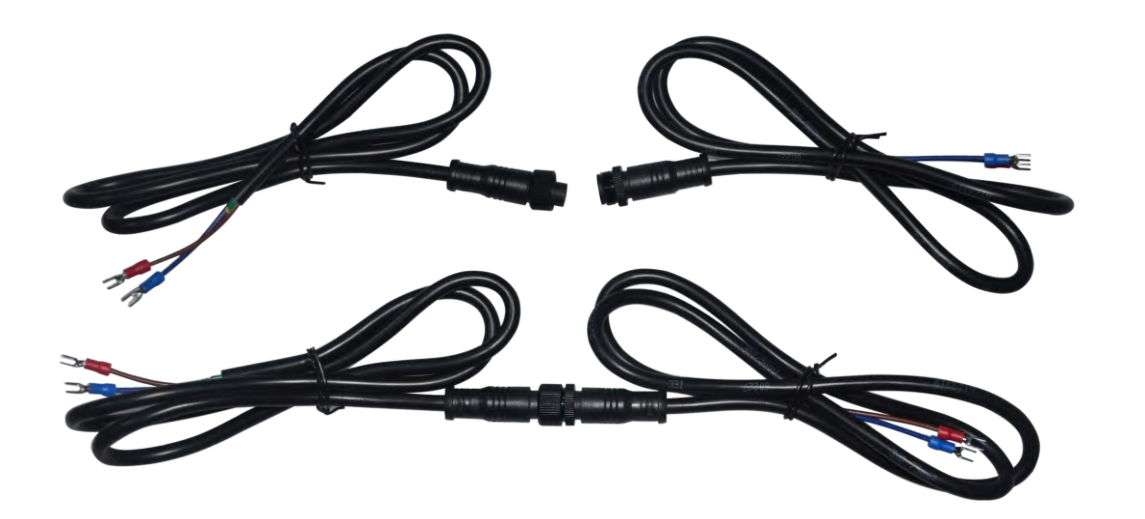

**General\_P3.3.0 PIOT1.0 New York GuangZhou General\_P3.3.0** (TCP/IP Control)\*\*No matter where you are around the world you can easy control led screen via the Internet any time. **Both PC & APP Control The Same**

**Rj45 LAN cable** 

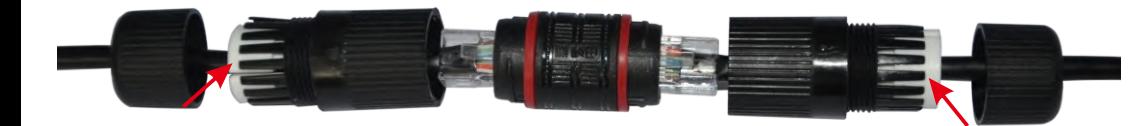

**Clamping rings must be installed well to ! make sure they can be waterproof and with signal.**

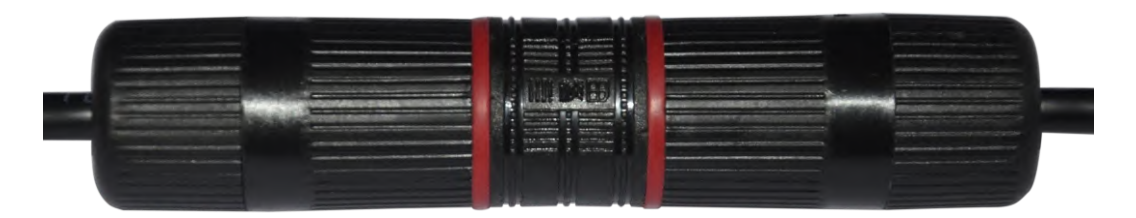

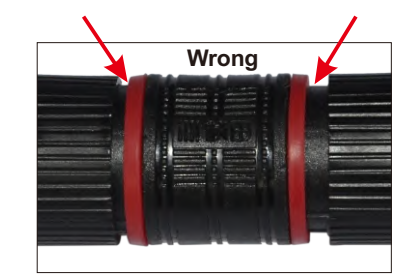

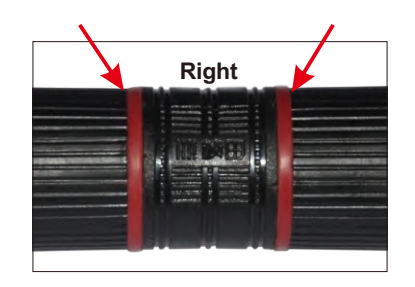

*No registration required, can be used after installing.*

*When Mobile phone and led digits sign are in the same LAN(IP Address), you can use the mobile phone not only editing information but also setting and correcting time to led sign easily.*

- 1.Can search any led digits sign in the same IP Address which are in P series.
- 2.Can set 6 lines and 8 numbers maximum
- 3.Can set time, date , temperature and humidity
- 4.Can edit different information anytime, and also compatible with other control ways
- (Mobile phone, Computer, RF Remote Control)
- 5.Can set brightness and colors of led digits sign

#### **PIOT1.0** (4G Control)

**Control softwares**

 $\mathbb{R}$ 

- 1.After logging in, user can manage registered devices under their own names
- 2.Can set 6 lines and 8 numbers maximum
- 3.Can edit different information anytime, and also compatible with other control ways
- (Mobile phone, Computer, RF Remote Control)
- 4.Can set brightness and colors of led digits sign
- 5.Use SIM card to control by cloud and internet directly

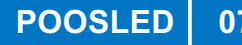

## **ACCESSORIES CONNECTING**

### **1**.**Segments Connecting**

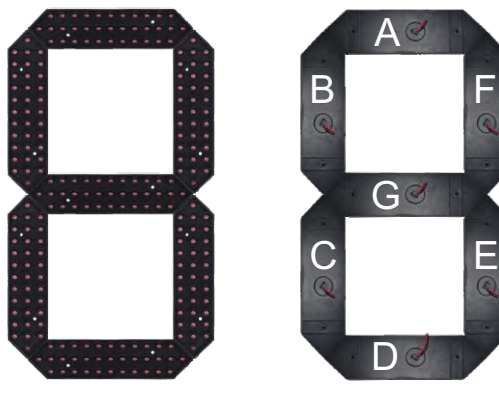

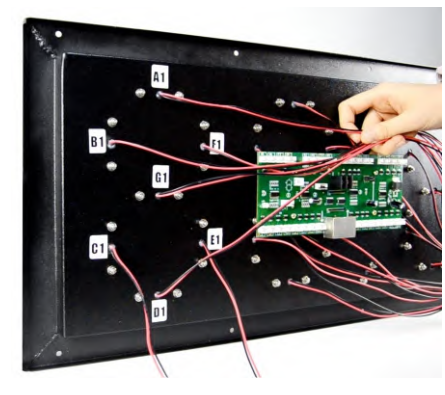

**Front Side Back Side Finish**

### **PS: Make sure to connect segments from back side**.

**Connecting:**  From back side From left to right

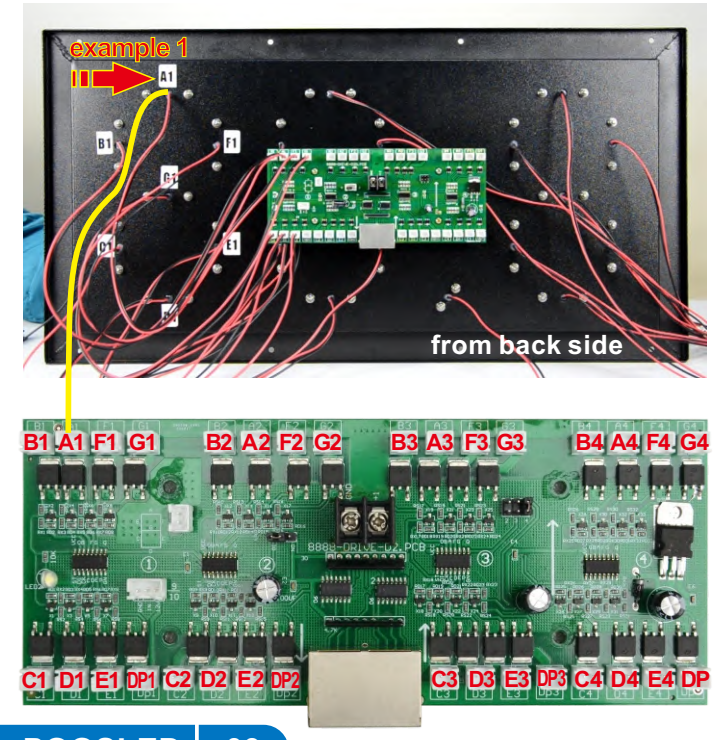

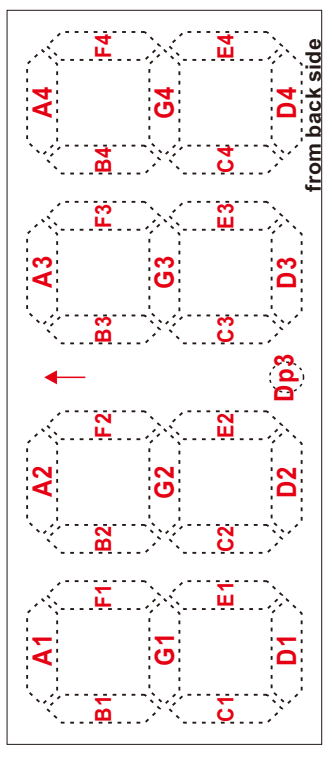

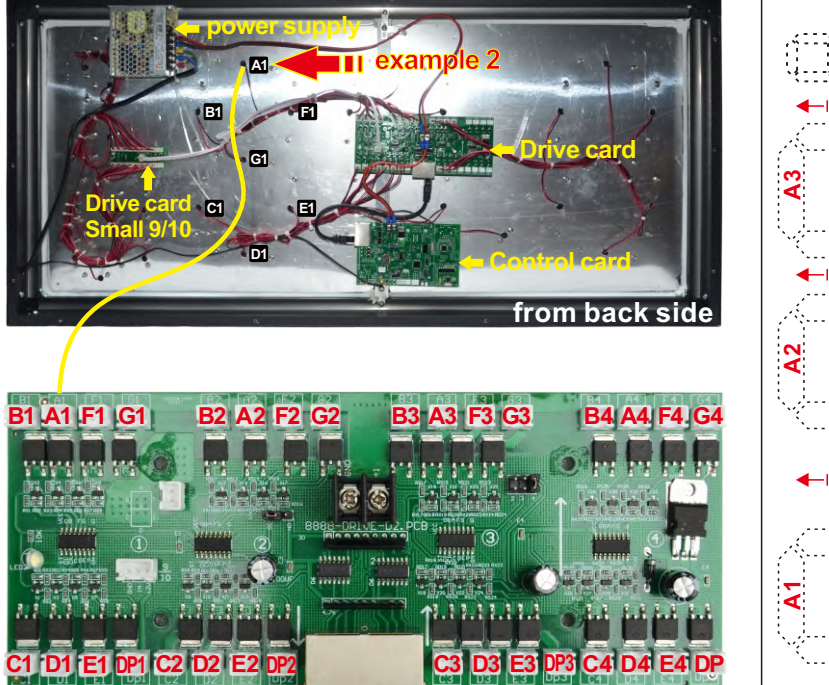

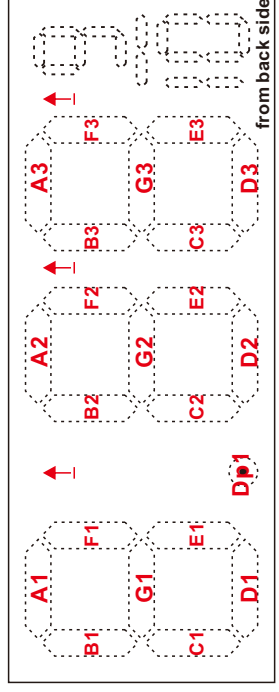

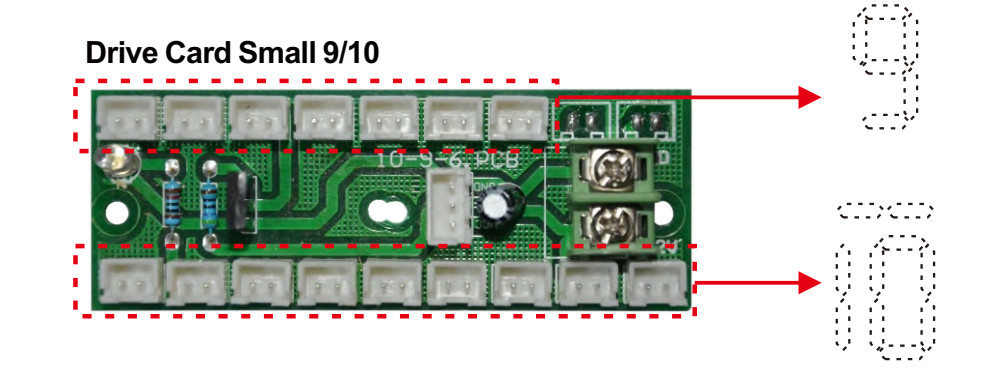

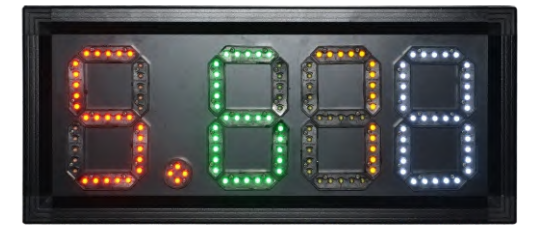

![](_page_6_Picture_15.jpeg)

![](_page_6_Picture_16.jpeg)

### **2**.**Cards Connecting**

![](_page_7_Picture_1.jpeg)

These are the connection diagram of the signal wires. Please connecting the power wires under guidance of electrician.

#### **A. Only 1 Sign Connection**

![](_page_7_Picture_4.jpeg)

![](_page_7_Figure_5.jpeg)

#### **Drive Card**

![](_page_7_Picture_7.jpeg)

![](_page_7_Picture_8.jpeg)

**Control Card**

### **B-1. Multi Signs Connection**

double sided with control box >>>

![](_page_7_Picture_12.jpeg)

#### 6 pcs gas signs as one set >>>

![](_page_7_Figure_14.jpeg)

![](_page_7_Picture_15.jpeg)

#### **B-2. Multi Signs Connection (Single Sided)**

For example>>>

![](_page_8_Picture_2.jpeg)

#### **Complete product connection**

![](_page_8_Figure_4.jpeg)

#### **Drive Card & Control Card Connection**

![](_page_8_Picture_6.jpeg)

![](_page_8_Picture_8.jpeg)

#### **B-3. Multi Signs Connection (Double Sided)**

For example>>>

![](_page_9_Figure_2.jpeg)

#### **Complete product connection**

![](_page_9_Picture_4.jpeg)

![](_page_9_Picture_5.jpeg)

**POWER**

#### **Drive Card & Control Card Connection**

![](_page_9_Figure_7.jpeg)

![](_page_9_Picture_8.jpeg)

### **3**.**Cables Connecting A. LAN cables connecting**

![](_page_10_Picture_1.jpeg)

**Wrong Must be screwed**

### **Finish**

![](_page_10_Picture_4.jpeg)

**Y** Right

![](_page_10_Picture_5.jpeg)

![](_page_10_Picture_6.jpeg)

## **A** Red point means to connect to Earth wire

![](_page_10_Figure_8.jpeg)

![](_page_10_Picture_9.jpeg)

### **B-2. Power Cables Connecting**

![](_page_11_Figure_1.jpeg)

![](_page_11_Picture_2.jpeg)

![](_page_12_Picture_0.jpeg)

## **RF REMOTE CONTROL**

Before setting, please press  $\overline{SET} + \overline{DP} + \overline{CP}$  to test digit connecting.When you press this setting, the sign will count-up 0-9 twice.After your test, let's go on setting step by step.

**1. Parameter Setting(This setting is professional and technical. If any problem comes up, please ask and follow the engineer's guidance.)**

#### **Display digits selection:**

Press  $\overline{\text{SET}} + \overline{\text{D}}$  **b** together, the display shows  $\overline{\text{D}}$ .  $\overline{\text{D}}$ .  $\overline{B}$  It means that how many digits in 1 sign, now it's 4 digit in 1 sign. Press  $\bigodot$  /  $\bigodot$  to set correct digits of your sign. **+** -

Then press **SET** to next step, shows  $\boxed{ \text{iii} \cdot \text{iii} }$ . U It means that how many signs in 1 side of your project.

Press  $\Box$  /  $\Box$  to set correct numbers of signs in your project. **+** -

Then press **SET** 3 times to save it.

### **PS:** Double-sided gas station signs just need to be set 1 side

From November,2017, user has no need to set the digits' and signs' quantity again. Supplier will follow user's gas station's led signs' quantity to set them well before shipping.For example, if your signs are 3 linesX 2 sides,88.88,that means there are 6 signs and 24 digits together, this will be set well when you get them.

For example>>>

![](_page_13_Picture_11.jpeg)

This double sided LED gas price sign, just set  $\left| \text{BB}.\text{BB} \right|$  in 1 side.

### **2.Brightness setting**

- Before setting brightness setting, please check the brightness sensor work or not.
- The position of the digit is over middle of the sign, as photo. Illuminate or cover the sensor for 10s to see the brightness of the sign whether it is working or not.

![](_page_13_Figure_16.jpeg)

![](_page_13_Picture_17.jpeg)

If your sign does not have brightness sensor, please follow below setting.

into setting date and time. there will be  $a.Press$   $SET$  +  $\implies$ 

2 digits flashing, press  $\bigoplus$  /  $\bigoplus$  to set, press set to save to next. **+** -

There will be 7 parts, sample setting as below photo.

### **eg: 2016/06/20 16:00:00 Monday**

![](_page_14_Figure_5.jpeg)

## **RF CONTROLLER FOR CASH+CREDIT**

**1.For CASH+CREDIT LED boards, you can set 3 programs to display.**

![](_page_14_Figure_8.jpeg)

**Program 1 is the setting for CASH, Program 2 is the setting for CREDIT, Program 3 is the setting for "CASH+CREDIT".**

#### **2. Setting is as below:**

1) Please press "SET"&"+" together, then you can start to control the led sign and set the numbers of gas price.

2) Press "+" or "-" to plus and minus the numbers of gas price.

3) Press " $\leftarrow$ " or " $\rightarrow$ " to change which numbers that you want.

4) Press "SET" to save and exit.

### **3. How to choose which type to show ? Only cash or credit? Or all together ?Please follow as below:**

1) Press "SET"&"DP"&"←" to set it.

2) If the led gas sign shows "3" that means there are both price for

CASH&CREDIT together, they will be changed each 10 seconds;

"2" means only show price for CREDIT; "1" means only show price

for CASH.

![](_page_15_Picture_0.jpeg)

## **LCD CONTROLLER FOR CASH+CREDIT**

### **Password: 1688**

#### *1.Instruction:*

- **A.**Please turn on LCD remote controller by the switch in the top when you are using it.
	- After all setting and editing information, please turn it off to save the power.If it is less than 10% battery power, please charging it. AC110-220V,DC5V.
- **B.**Please press **"SET"** , password is **1688**,and follow the steps to do. **<\*>** means Return; **<#>** means OK.
- **C.**Press **<#>** ok , and then it will ask you to select what do you want to do.

**D.**Setting list is as below:

- 1)Data and time.
- 2)Display format.
- 3)Display brightness
- 4)Terminal address.
- 5)Initialization.
- 6)Change password

![](_page_15_Picture_15.jpeg)

![](_page_15_Picture_16.jpeg)

![](_page_15_Picture_17.jpeg)

![](_page_15_Picture_18.jpeg)

**Antenna**

![](_page_15_Picture_20.jpeg)

**Power switch**

**28 POOSLED**

### **1)Terminal address:**

Please set the terminal address when you are in the first time using. **For example:** your led gas price sign is into NO.10, then you should set it into **"0A"**.

( **Operation:** Press **"SET"**--- **"1688"**---**"<#>"**---**"4"**---**"↑"**--**"0A"**--- **"<#>"**---**"CANCEL"**)

![](_page_15_Picture_25.jpeg)

![](_page_16_Picture_0.jpeg)

a)LCD remote controller's address is into 16 binary system, that means if NO.10,that is 0A.

b)If there are some led signs are installed closed into different gas stations, please set into different address to avoid the disturbing. Please make sure LCD remote controller's Terminaladdress is as the same as LED Gas signs.

#### **2)Display format:**

Set the display format of led gas signs.

### **a**)**Example 1:**

Your led gas price sign is with "CASH/CREDIT", and you want the led sign to display two two different prices and switch in each 10 seconds, and the format is 8.889/10,because 9/10 is fixed,you should set that is rows is 2 &columns is 3 &decimal is 2.

### **b**)**Example 2:**

Your led gas sign is with "CASH/CREDIT", but you only want the led gas sign to display one price, and the format is 8.889/10, because 9/10 is fixed,you should set that is rows is 1 &columns is 3 &decimal is 2.

(**Operation:** Press **"SET"**--- **"1688"**---**"<#>"**---**"2"**---to select and set,use ↑ or  $\downarrow$  to choose the correct number. Save it and go to the next step setting.After everything is setup, please press "< \*>" to exit.)

![](_page_16_Picture_10.jpeg)

### **3)Display brightness:**

You can set Day and night brightness.

(**Operation:** Press **"SET"**--- **"1688"**---**"<#>"**---**"3"**---to select and set,use ↑ or ↓ to choose the correct number. Press **"ENTER"** to change the other one brightness.Press **< # >** to Save it and go to the next step setting.)

![](_page_16_Picture_14.jpeg)

![](_page_16_Picture_15.jpeg)

#### **3.How to edit information to led gas signs ?**

1)Item name: After all the setting in the beginning, please press "EDIT" to select and edit.

**a)**( *Operation***:** Press **"EDIT"**---**"1"**--- **" # "** to select the one that you want, for example that is Regular and Diesel , then you can select **"0 Reg."**---**"<#>"**--**"↓"**---**" # "**---**"2 Die."**---**"ENTER"**)

**b**) If you want to display CASH&CREDIT in the LCD remote controller, you should edit it.

( *Operation*: Press **"EDIT"**---**"1"**--- **" \* "** ---**" # "** to choose the correct letter, for the next letter please press **" \* "** ---**" # "** again. )

![](_page_17_Picture_5.jpeg)

### **2)Item price:**

( *Operation*: Press **"EDIT"**---**"2"**---"---choose the correct number that you want, and then press **"↓"** ---**"ENTER"** twice. Then it can send the information to led gas sign.If it says **"YES"** that means it has sent the information already, if it says **"NO"** please double check the setting.)

![](_page_17_Picture_8.jpeg)

**Monday**  $17:11:45$ Battery: 81 %

## **5)Initialization:**

You can reset everything of the LCD remote controller and led gas signs in this setting.

After set this, every information will be lost. Please note it ! ( **Operation:** Press **"SET"**--- **"1688"**---**"<#>"**---**"5"**---**"<#>"**--- **"CANCEL"**)

![](_page_17_Picture_12.jpeg)

![](_page_17_Picture_13.jpeg)

#### **6)Change password:**

You can change the password by yourself if you need. And please make sure you remember it.The first password is **1688**.

( **Operation:** Press **"SET"**--- **"1688"**---**"<#>"**---**"6"**---**"<#>"**--- **"CANCEL"**)

![](_page_18_Picture_3.jpeg)

#### *2.How to set LCD remote controller ?*

**1)Data and time:**

Please update the your local Date & Time.

(**Operation:** Press **"SET"**--- **"1688"**---**"<#>"**---**"1"**---use **↑** or ↓ to choose the correct information, and press"ENTER" to next step.

After the date and time is setup, it can save and exit automatically.)

![](_page_18_Picture_9.jpeg)

![](_page_18_Picture_108.jpeg)

![](_page_18_Picture_11.jpeg)

![](_page_18_Picture_12.jpeg)

![](_page_18_Picture_13.jpeg)

![](_page_18_Picture_14.jpeg)

## **TCP/IP- SOFTWARE CONTROL**

![](_page_19_Figure_1.jpeg)

### Download the APP(General\_P3.3.0) to Mobile Phone

![](_page_19_Picture_124.jpeg)

Download the software (General\_P3.3.0) to laptop

**1** http://www.poosled.com **2** Windows

**POOSLED 35**

![](_page_19_Picture_6.jpeg)

**LAN connection 1 ( Mobile phone APP)**

![](_page_19_Figure_8.jpeg)

### **LAN connection 2 ( Laptop Software )**

![](_page_19_Figure_10.jpeg)

![](_page_19_Picture_11.jpeg)

### **Mobile phone APP Operation User Manual:**

1. Download the APP(General\_P3.3.0 ) to Mobile Phone

![](_page_20_Picture_2.jpeg)

2. Connect Mobile phone to WiFi, WiFi and TCP-Wireless should be in the same local network.

![](_page_20_Picture_4.jpeg)

3. Open APP (General\_P3.3.0), refresh and search ID address of LED Gas Sign, click it and sign in to set.

![](_page_20_Picture_6.jpeg)

4. Click the Gas Price to adjust numbers.

![](_page_20_Picture_8.jpeg)

![](_page_20_Picture_9.jpeg)

![](_page_20_Figure_10.jpeg)

![](_page_20_Picture_11.jpeg)

#### **POOSLED 37 38 POOSLED**

5. Change name of Gas/ Petrol.

![](_page_21_Figure_1.jpeg)

![](_page_21_Figure_2.jpeg)

![](_page_21_Figure_3.jpeg)

![](_page_21_Figure_4.jpeg)

![](_page_21_Picture_5.jpeg)

**POOSLED 39**

**REGULAR DIESEL** 

7. Click ID again to set, press "setting" to sign in, and then press "Flicker", choose "YES",Save it, gas price numbers will be flashing.

![](_page_21_Figure_8.jpeg)

![](_page_21_Figure_9.jpeg)

![](_page_21_Picture_10.jpeg)

### **Laptop Software Operation User Manual:**

1. Download the software (General\_P3.3.0 ) to laptop.

![](_page_22_Picture_2.jpeg)

**Computer**

2. Connect the TCP/IP wireless sending box to local network directly.

![](_page_22_Figure_5.jpeg)

3. Open software (General\_P3.3.0 ), refresh and search ID address of LED Gas Sign, click it and sign in to set. click it and sign in to set.

![](_page_22_Picture_7.jpeg)

![](_page_22_Picture_102.jpeg)

- 4. Click the Gas Price to adjust numbers.
- 5. Change name of Gas/ Petrol.

![](_page_22_Picture_103.jpeg)

![](_page_22_Picture_104.jpeg)

7. Click ID again to set, press "setting" to sign in, and then press "Flicker", choose "YES",Save it, gas price numbers will be flashing.

![](_page_22_Picture_105.jpeg)

![](_page_22_Picture_15.jpeg)

## **4G APP +INTERNET WIFI CONTROL**

![](_page_23_Figure_1.jpeg)

### Download the APP( PIOT1.0 ) to Mobile Phone

![](_page_23_Picture_172.jpeg)

**LAN connection way**

![](_page_23_Picture_5.jpeg)

**Computer 3**

**4G SIM CARD PEMEX S/LITRO** 6 Premium **\$/LITRO** R **Magna** ſ **S/LITRO** 88 E **Diesel** 

**Gas price sign**

### **Mobile phone- 4G APP Operation User Manual:**

#### 1. Connect to Internet

![](_page_23_Picture_10.jpeg)

### 2. Open App (PIOT1.0) and login

![](_page_23_Picture_12.jpeg)

![](_page_23_Picture_13.jpeg)

### **44 POOSLED**

3. Choose your Gas signs (Check MAC)

![](_page_24_Picture_1.jpeg)

4. Adjust the gas price and send

![](_page_24_Picture_3.jpeg)

![](_page_24_Picture_4.jpeg)

5.Send successful ! Wait for 10-30 seconds to check the data sending successfully.

![](_page_24_Picture_6.jpeg)

![](_page_24_Picture_7.jpeg)

![](_page_24_Picture_8.jpeg)

![](_page_24_Picture_9.jpeg)

### **Computer- 4G Software Operation User Manual:**

1. Download the software ( PIOT1.0 ) to laptop.

![](_page_25_Picture_2.jpeg)

![](_page_25_Picture_3.jpeg)

2.Download the software (PIOT1.0) to laptop,and connect to internet.

![](_page_25_Picture_5.jpeg)

#### 3.Open App (PIOT1.0) and login

![](_page_25_Picture_7.jpeg)

### 4.Choose your Gas signs (Check MAC)

![](_page_25_Picture_9.jpeg)

#### 5.Adjust the gas price and send

![](_page_25_Picture_11.jpeg)

6.Wait for 10-30 seconds to check the data sending successfully.

![](_page_25_Picture_13.jpeg)

![](_page_25_Picture_14.jpeg)

## $=$  FAO  $=$

**Question 1:**

**Led digits sign can not work well, some led modules can not be lighting.**

### **Answer :**

A. Please check the connecting cables of drive card whether it is loose or not,and connect them again.

 $\Box$  B. LED module is broken, please replace the new module to the led sign.

C. Please set the correct quantity of the numbers.For example: 88.88, 8.889/10 is 4 numbers.(Single sided or double sided are the same.)

D. Please check drive card's 2pin ports, and connect to other 2pin ports or change led number.

### **Question 2:**

**All the led digits are not lighting.** 

**Question 3:**

**Some led signs are controlled together, but only the sign which has control(main)card can work, the other signs can not work.** 

## **Answer :**

- $\blacksquare$  A. Please use the multi-meter to check power supply whether it is on or off.
- $\blacksquare$  B. And please connect the power supply's cables again.
- C. Please check power supply whether it is 12V.

### **Question 4:**

**Some led signs are controlled together, but only the sign which has control(main)card can work normally, the other signs can not work well.**

### Answer : **//**

 $\blacksquare$  A. Please check the cables of control card and connect them again.

**B.** Please use the RF remote controller to set the numbers again.

- $\blacksquare$  C. Please check the connecting cable of control card and drive card.
- $\Box$  D. Please check IN and OUT port. Please connect them again.
- E. Please check control card's signal light is on.

### **Summary:**

If all steps you have tried and done, but led sign still can not work well. please repair and change the parts.

- 1.Change led numbers.
- 2.Change drive card
- 3.Change power supply
- 4.Change control card and remote controller.

### **Remark:**

Please return all the parts to supplier after you change.We still want to help solve all the problems and check our products to provide better service to you for long time.

**If you have some more other questions when you are using the led gas price sign, please feel free to contact us. We will support you anytime.Thanks in advanced!**

**50 POOSLED**

![](_page_26_Picture_33.jpeg)

## **ACTUAL CASE**

![](_page_27_Picture_1.jpeg)

**POOSLED 51 52 POOSLED**

![](_page_27_Picture_3.jpeg)